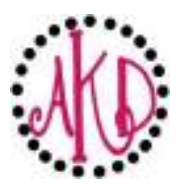

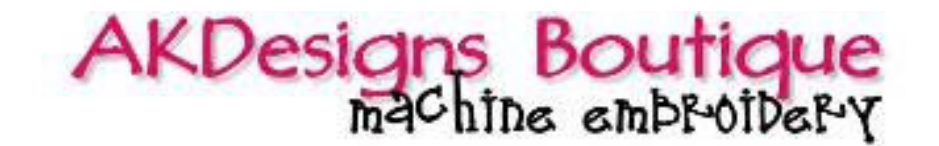

## **Basic Instructions to Create Stacked Monograms** (Initials and Names)

- Open embroidery software
- Open 1st design (the large letter in the background)
- Save As new design (this is to ensure that you don't edit the original design file)

• Insert or Merge (your software may use a different term) the 2nd design (repeat until all have been inserted  $\sim$  remember to insert in the order you want the designs to stitch)

- Align all objects
- Transfer to your machine
- Stitch

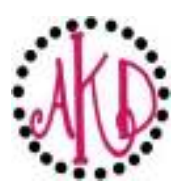

## AKDesigns Boutique

## **Stacked Monogram Photo Gallery**

**#12 Bold Font Monogram #22 Fun Font Monogram #22 Fun Font Monogram** 

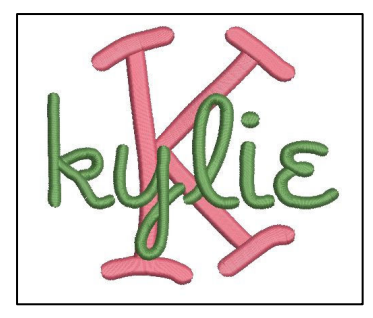

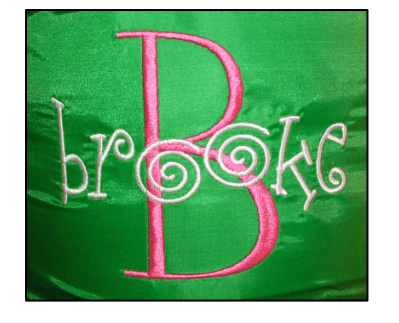

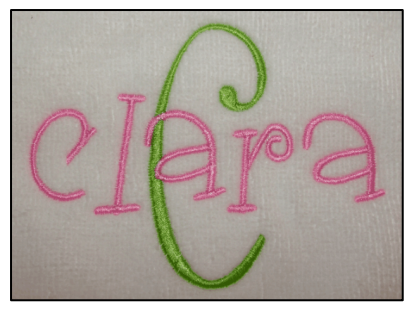

**#32 Fun Font Monogram #31 Bold Curly #54 Lollipop Applique**

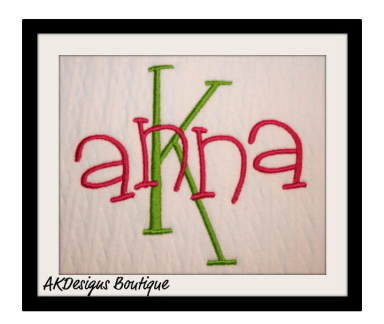

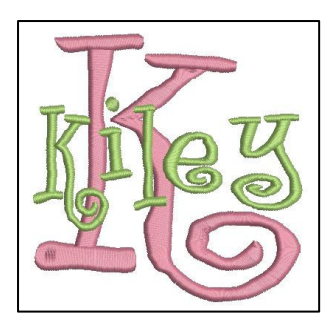

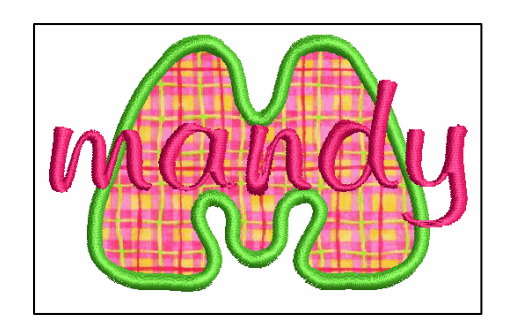

**#311 Swirly Font w/Zig Zag Dots #382 Funky Applique #379 Funky Applique** 

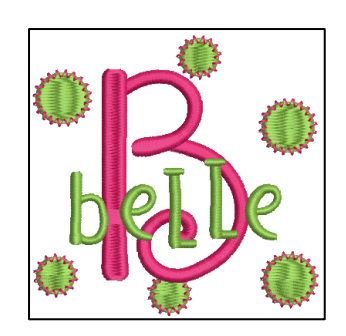

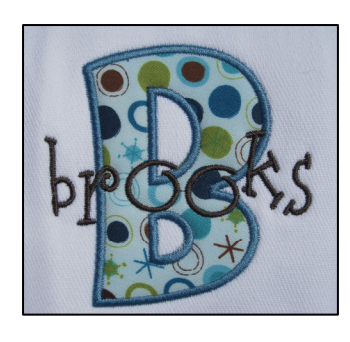

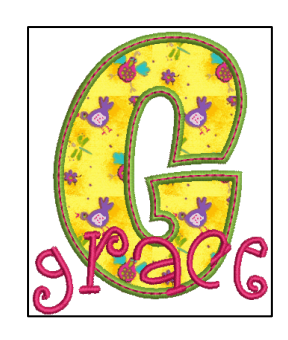